# **Environmental Monitoring System**

**Autor**: [Popescu Lucian-Ioan](mailto:lucian_ioan.popescu@stud.acs.upb.ro)

**Grupa**: 336CB

#### **Introducere**

Sistem de colectare a datelor de la senzori si afisare a lor pe LCD. Selectarea datelor afisate se face prin intermediul unei telecomenzi. In plus exista un LCD suplimentar care va afisa uptime-ul.

Ideea proiectului a plecat de la dorinta de a agrega si multiplexa cat mai multi senzori pe Arduino pentru a culege si lucra cu datele din mediul inconjurator. Proiectul e folositor deoarece el poate fi modelat astfel incat sa fie folosit in viata de zi cu zi pentru a colecta date legate de temperatura, umiditate, puritatea aerului intr-o casa sau masina smart.

#### **Descriere generală**

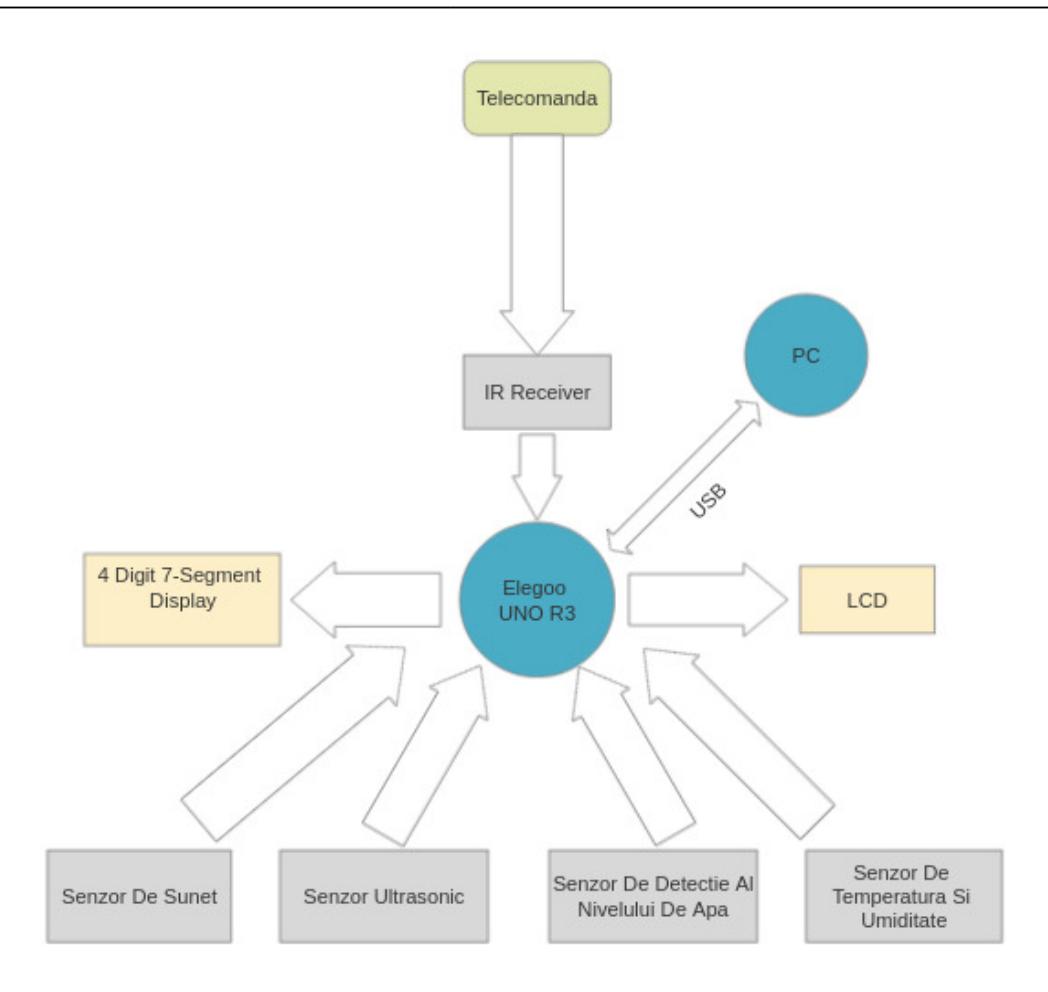

In loc de 4×7 display voi folosi tot un LED 1602 I2C deoarece pinii de pe placa nu sunt suficienti.

## **Hardware Design**

Componente necesare:

- Elegoo UNO R3
- 2x LCD1602
- Telecomanda
- IR Receiver
- DHT11 Senzor De Temperatura Si Umiditate
- Senzor De Sunet
- Senzor Ultrasonic
- Senzor De Detectie Al Nivelului De Apa
- $\cdot$  PC

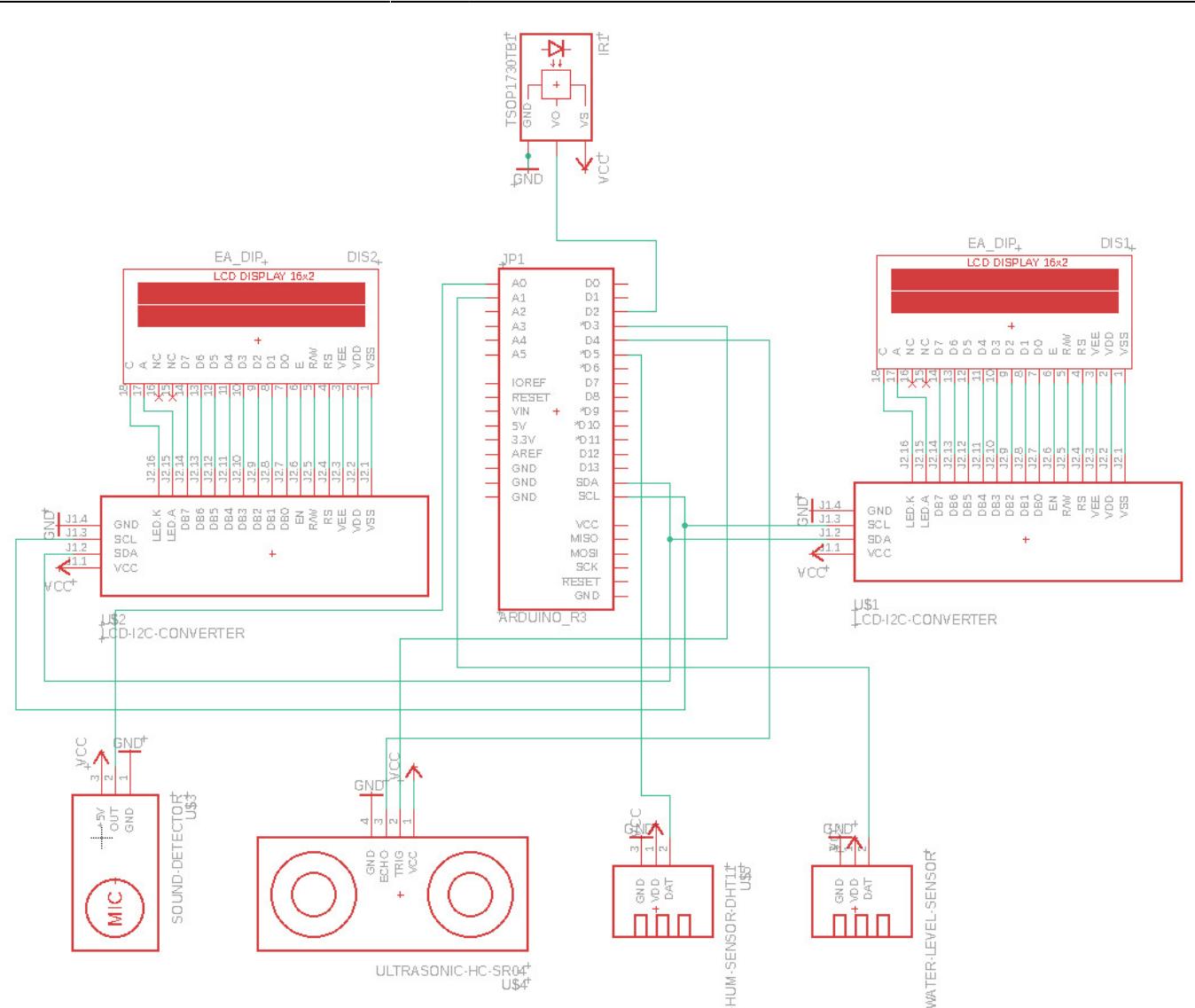

### **Software Design**

Codul sursa se poate gasi in urmatorul repo:<https://github.com/lucic71/EMS>

La fiecare moment de timp, in functia loop, se afiseaza pe LCD-ul 1 meniul utilizatorului. Pe LCD-ul 2 e afiseaza uptime-ul in secunde. Sistemul asteapta de la utilizator o comanda, iar atunci cand o primeste se decide ce meniu va afisa pe ecran.

Functiile statice definite in fisierul .ino comunica cu senzorii sistemului pentru a colecta si afisa mai apoi date pe LCD.

A fost nevoie sa hardcodez tastele venite de la telecomanda, pentru asta am folosit urmatoarele define-uri:

```
 #define KEYONE 0XF30CFF00
#define KEYTWO 0XE718FF00
#define KEYTHREE 0XA15EFF00
#define KEYFOUR 0XF708FF00
#define KEYEQ 0XE619FF00
```
#define KEYUNDEF 0xFFFFFFF

Pentru implementare am folosit urmatoarele biblioteci:

- [IRremote](https://github.com/Arduino-IRremote/Arduino-IRremote), pentru comunicare cu telecomanda
- [DHT,](https://github.com/adafruit/DHT-sensor-library) pentru comunicarea cu senzorul de temperatura
- [LiquidCrystal\\_I2C](https://www.arduino.cc/reference/en/libraries/liquidcrystal-i2c/), pentru comunicarea cu ecranele LCD

Ca mediu de dezvoltare am folosit Arduino IDE.

[Diagrama de activitate:](http://ocw.cs.pub.ro/courses/_detail/pm/prj2021/abirlica/ems_activity_diagram.jpeg?id=pm:prj2021:abirlica:environmental_monitoring_system)

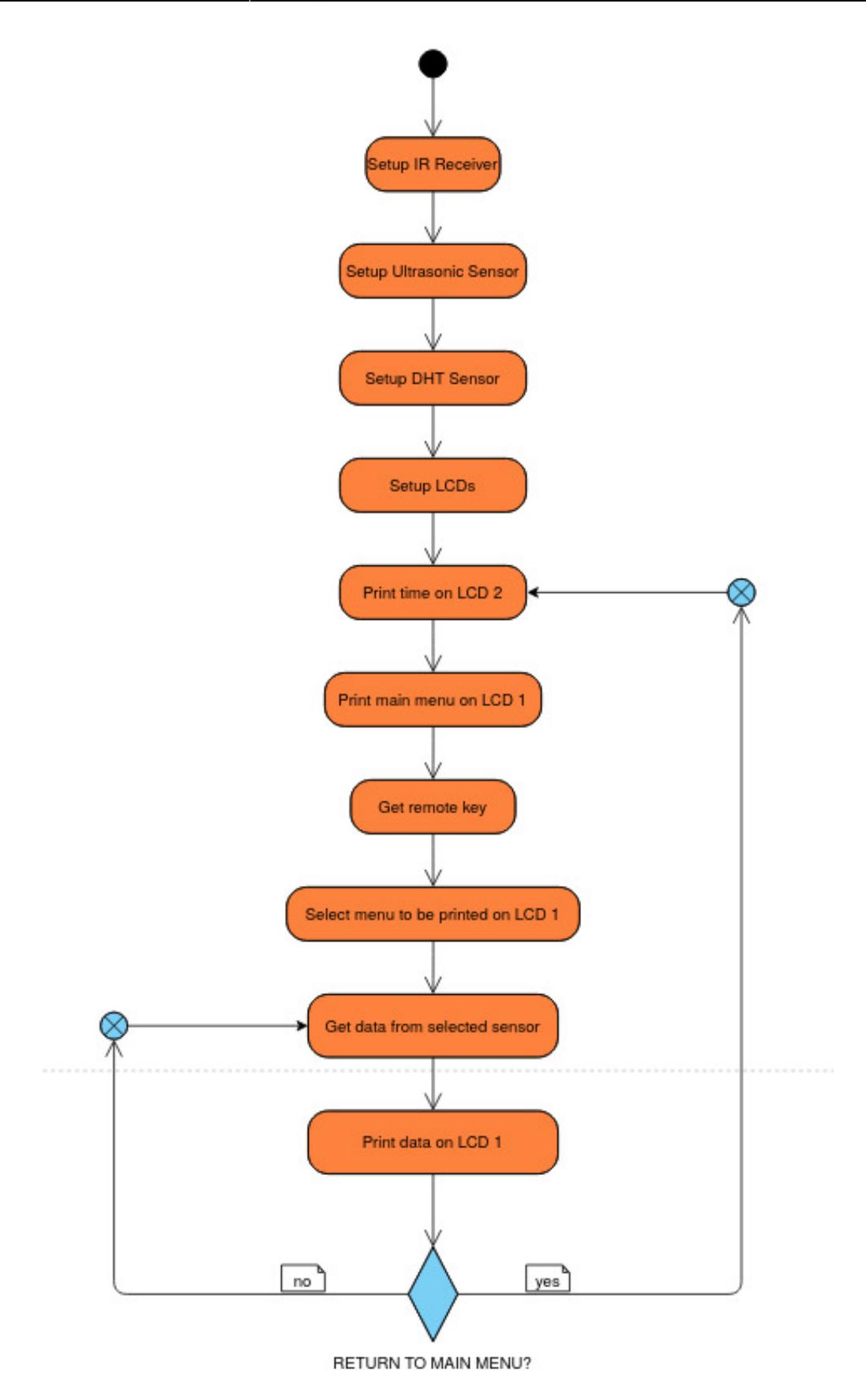

#### **Rezultate obtinute**

Meniurile de pe LCD care se afiseaza utilizatorului sunt:

- 1. Temperatura
- 2. Distanta
- 3. Nivel sunet
- 4. Nivel apa

Pentru a selecta un meniu se apasa tasta 1, 2, 3, respectiv 4 de pe telecomanda. Pentru a reveni in meniul principal se apasa tasta EQ.

Mai jos se gasesc cateva poze cu sistemul rezultat si un video demo.

#### [Cele doua LCD-uri:](http://ocw.cs.pub.ro/courses/_detail/pm/prj2021/abirlica/lcds.jpeg?id=pm:prj2021:abirlica:environmental_monitoring_system)

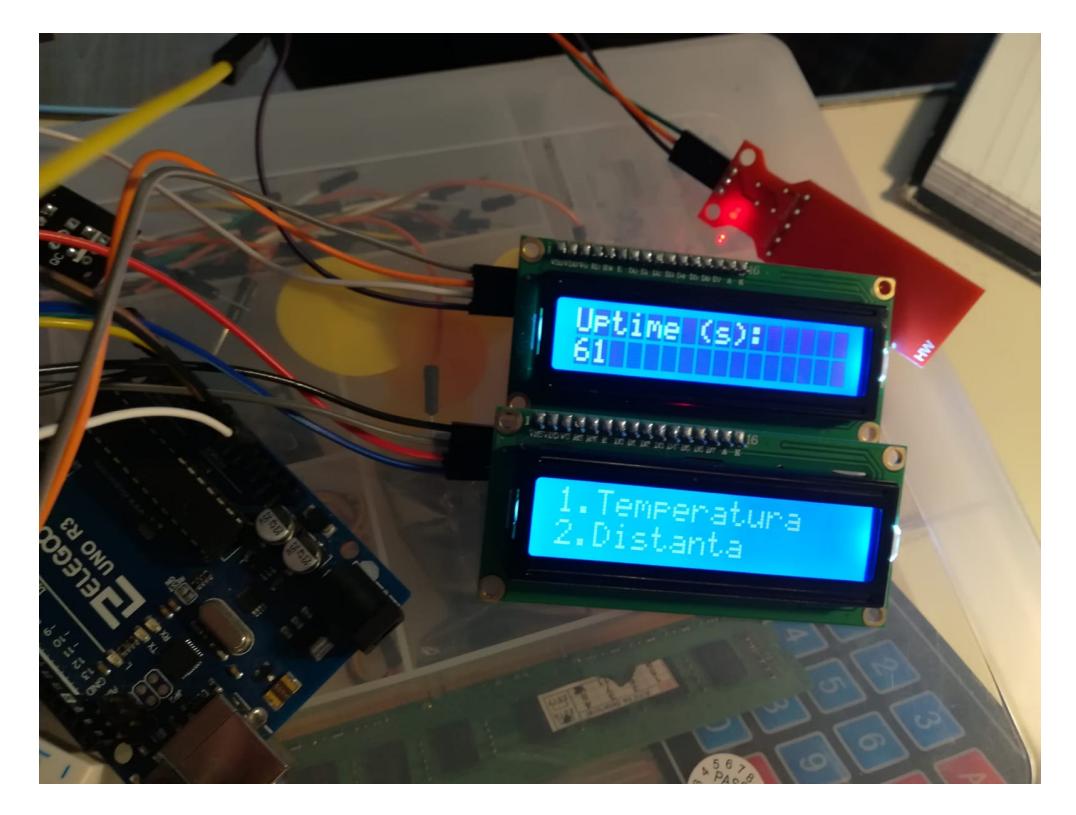

[Senzorii de sunet, temperatura si ultrasonic conectati pe breadboard:](http://ocw.cs.pub.ro/courses/_detail/pm/prj2021/abirlica/mini-breadbord.jpeg?id=pm:prj2021:abirlica:environmental_monitoring_system)

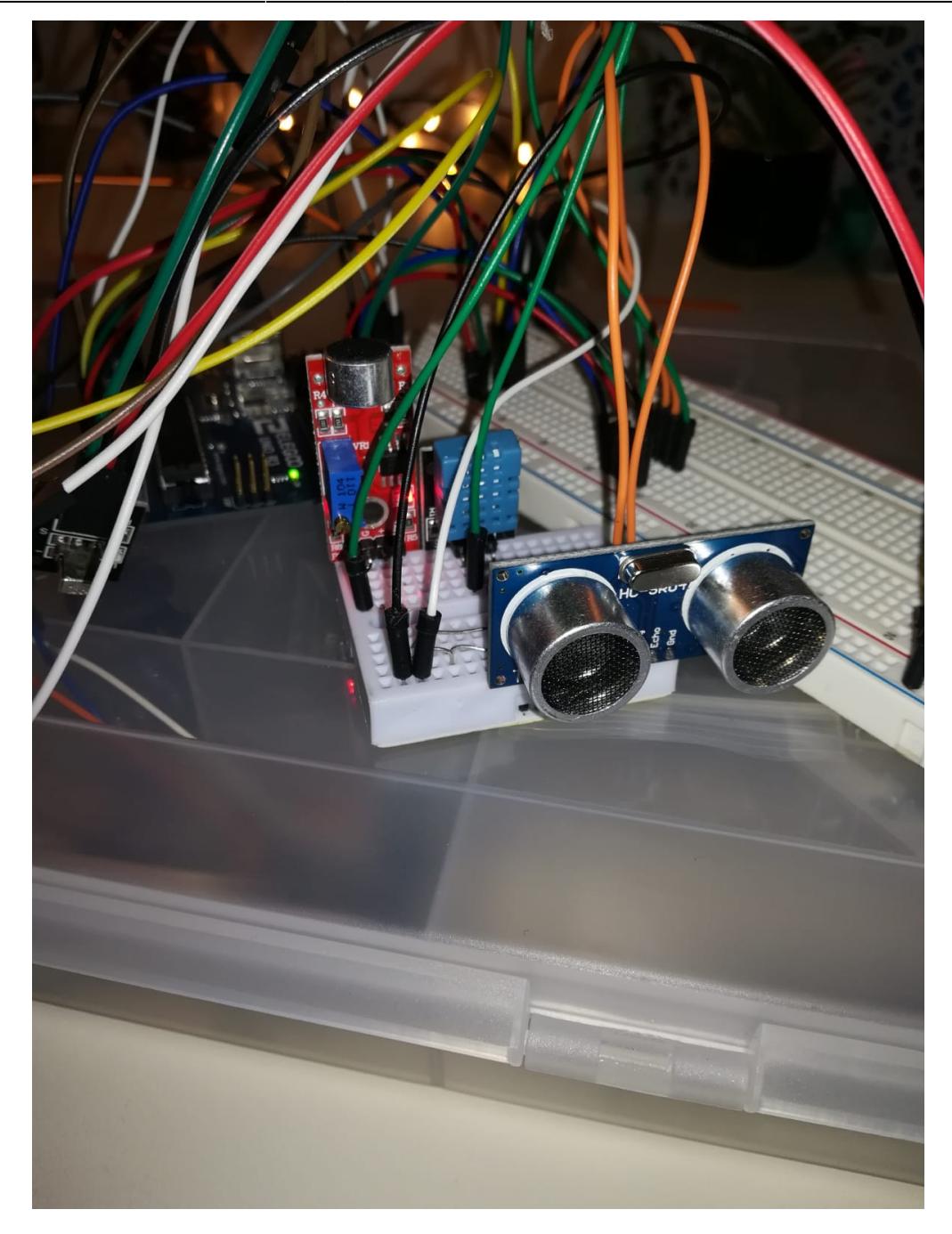

[IR receiver-ul folosit pentru comunicarea cu telecomanda:](http://ocw.cs.pub.ro/courses/_detail/pm/prj2021/abirlica/ir_receiver.jpeg?id=pm:prj2021:abirlica:environmental_monitoring_system)

Last update: apdace. pm:prj2021:abirlica:environmental\_monitoring\_system http://ocw.cs.pub.ro/courses/pm/prj2021/abirlica/environmental\_monitoring\_system<br>2021/05/30 <sup>pm:</sup>prj2021:abirlica:environmental\_monitoring\_system http://ocw.cs.pu  $17:17$ 

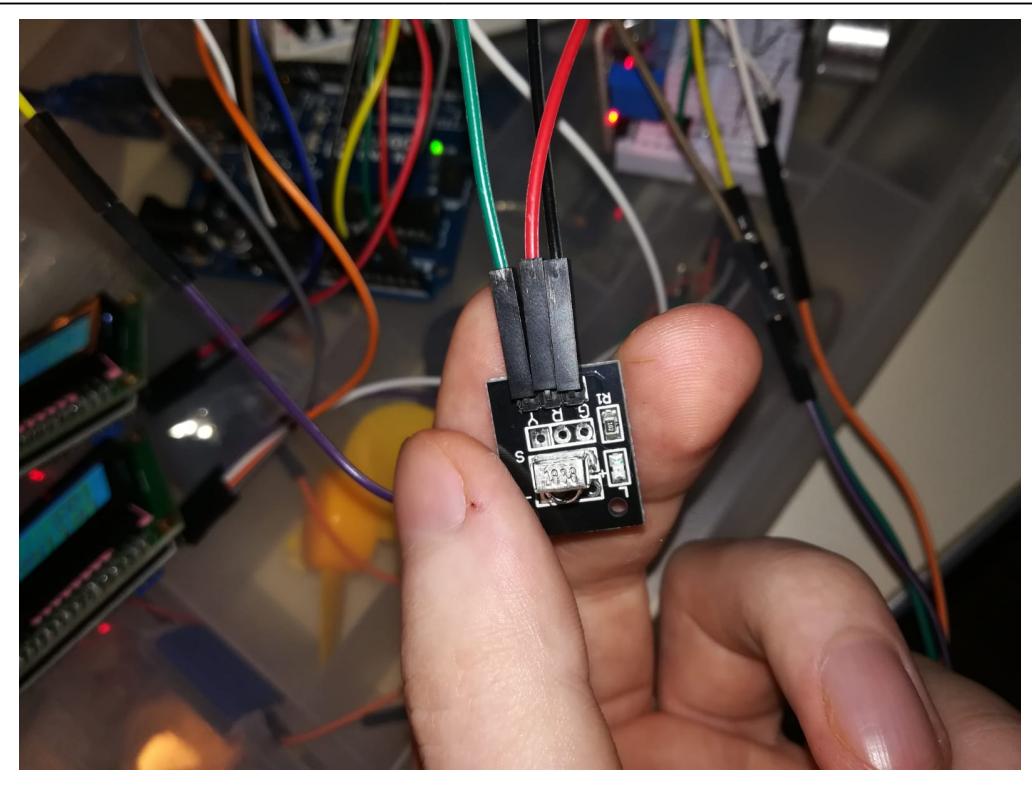

[Pentru ca am folosit 2 LCD-uri cu I2C a fost nevoie ca pentru unul dintre ei sa modific adresa. Pentru](http://ocw.cs.pub.ro/courses/_detail/pm/prj2021/abirlica/i2c_addressed.jpeg?id=pm:prj2021:abirlica:environmental_monitoring_system) [asta am legat pinii de adresa A0 ca mai jos:](http://ocw.cs.pub.ro/courses/_detail/pm/prj2021/abirlica/i2c_addressed.jpeg?id=pm:prj2021:abirlica:environmental_monitoring_system)

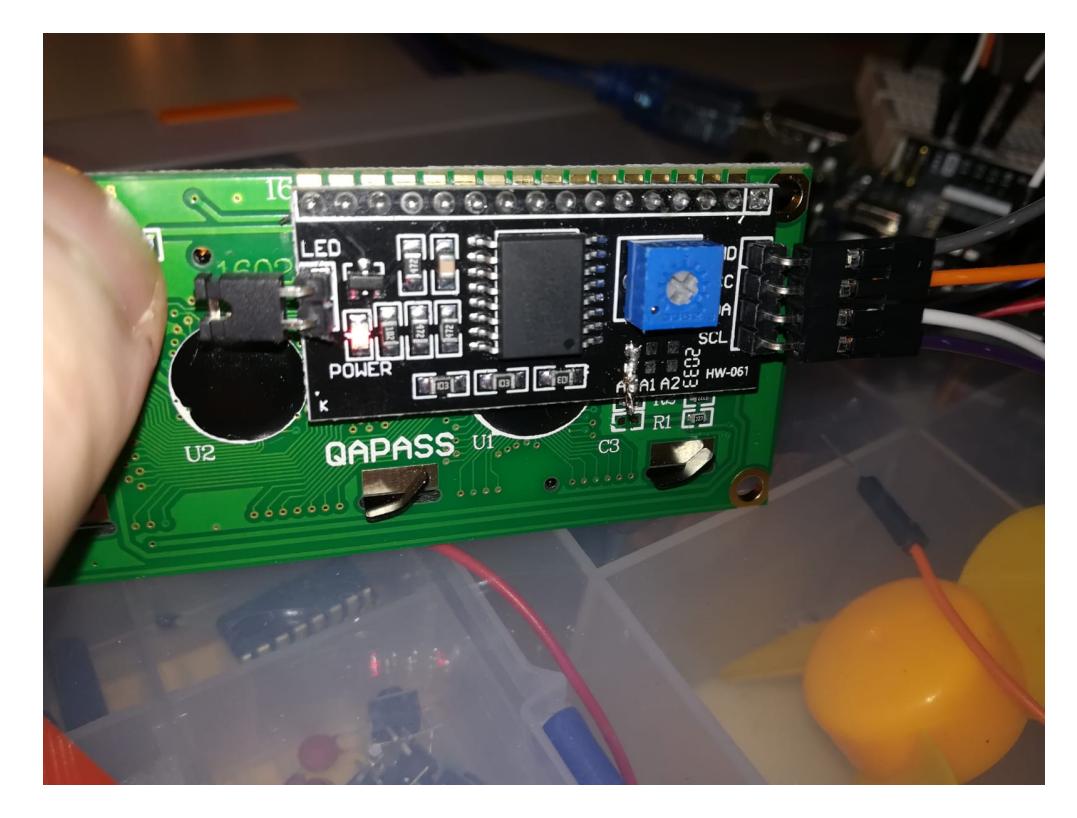

Demo:<https://www.youtube.com/watch?v=A8L2GOVxvNM>

# **Concluzii**

 $\pmb{\times}$ 

Am reusit sa implementez toata functionalitatea pe care mi-am propus-o.

Cea mai dificila parte a fost legata de interconectarea componentelor prin intermediul placutei. Initial mi-am propus sa folosesc un 4 digit 7 segment display pentru afisarea uptime-ului, dar mi-am dat seama ca nu-mi ajung pinii de pe placuta. In final am decis sa folosesc doua LCD-uri 16×2 cu I2C pentru ca folosesc doar 4 pini de pe placuta.

Implementarea software a mers foarte bine deoarece am gasit rapid biblioteci pentru componentele mele. Ce mi-a ramas de facut a fost sa creez logica pentru interactiunea cu utilizatorul.

### **Bibliografie/Resurse**

#### <https://www.arduino.cc/reference/en/libraries/>

[https://ww1.microchip.com/downloads/en/DeviceDoc/Atmel-7810-Automotive-Microcontrollers-ATmeg](https://ww1.microchip.com/downloads/en/DeviceDoc/Atmel-7810-Automotive-Microcontrollers-ATmega328P_Datasheet.pdf) [a328P\\_Datasheet.pdf](https://ww1.microchip.com/downloads/en/DeviceDoc/Atmel-7810-Automotive-Microcontrollers-ATmega328P_Datasheet.pdf)

[Export to PDF](http://ocw.cs.pub.ro/?do=export_pdf)

From: <http://ocw.cs.pub.ro/courses/> - **CS Open CourseWare**

Permanent link: **[http://ocw.cs.pub.ro/courses/pm/prj2021/abirlica/environmental\\_monitoring\\_system](http://ocw.cs.pub.ro/courses/pm/prj2021/abirlica/environmental_monitoring_system)**

Last update: **2021/05/30 17:17**